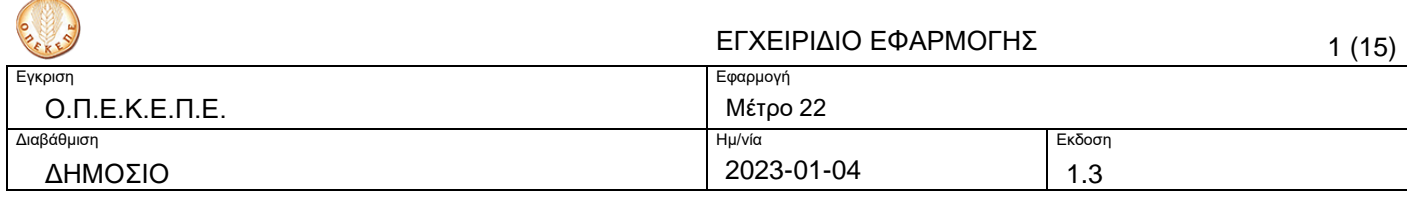

**Μέτρο 22 «Έκτακτη προσωρινή στήριξη σε γεωργούς και ΜΜΕ που πλήττονται ιδιαίτερα από τις επιπτώσεις της ρωσικής εισβολής στην Ουκρανία»**

**Εγχειρίδιο Εφαρμογής**

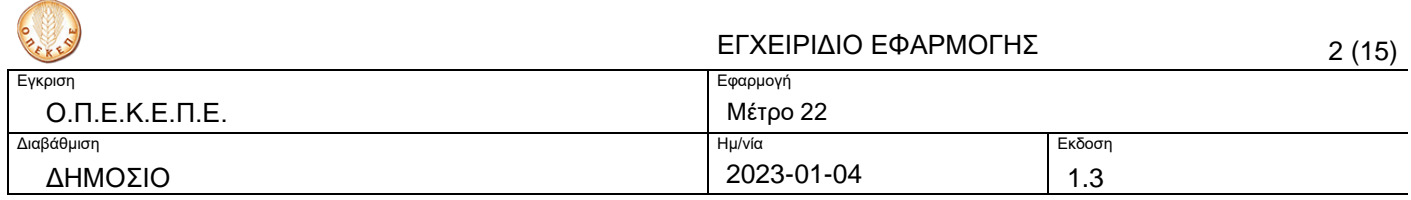

# Copyright

© Ο.Π.Ε.Κ.Ε.Π.Ε. 2022 - Με επιφύλαξη κάθε δικαιώματος.

# Περιεχόμενα

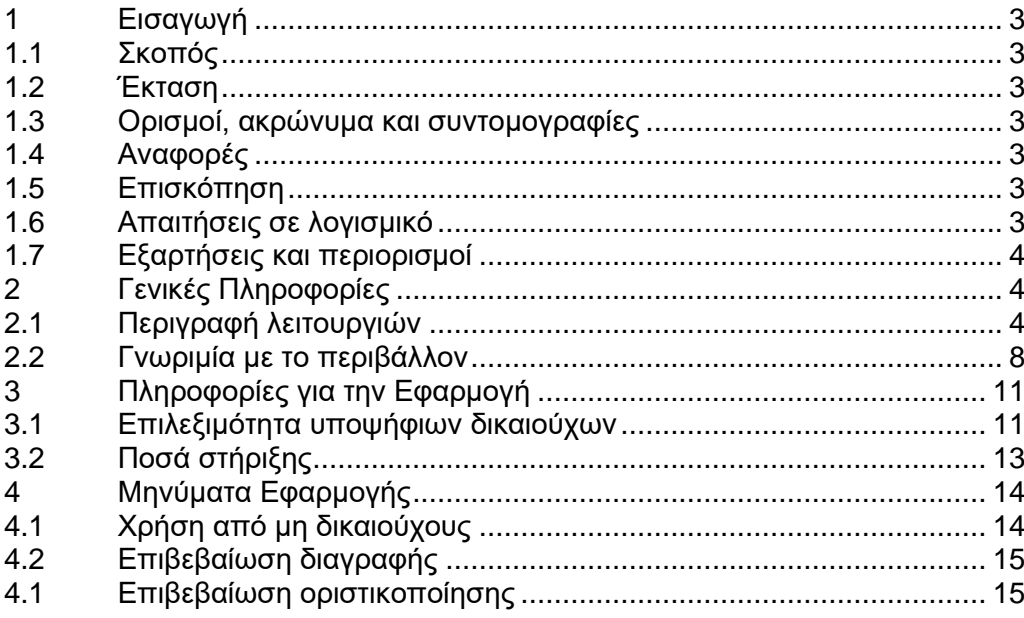

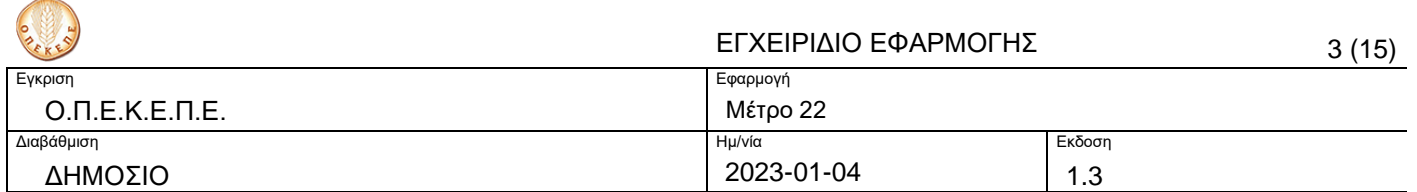

# **1 Εισαγωγή**

## **1.1 Σκοπός**

Το παρόν έγγραφο αποτελεί το εγχειρίδιο της εφαρμογής «Μέτρο 22 «Έκτακτη προσωρινή στήριξη σε γεωργούς και ΜΜΕ που πλήττονται ιδιαίτερα από τις επιπτώσεις της ρωσικής εισβολής στην Ουκρανία». Παρέχει την απαραίτητη πληροφορία στο χρήστη ώστε να μπορέσει να χρησιμοποιήσει αποτελεσματικά το σύστημα.

### **1.2 Έκταση**

Χρήστες της εφαρμογής είναι οι δικαιούχοι του Μέτρου 22 το οποία αφορά στους κλάδους αιγο-προβατοτροφίας και βοοτροφίας (Υπομέτρο 1 & 2) καθώς επίσης και στους κλάδους πτηνοτροφίας (αυγοπαραγωγές ή/και κρεοπαραγωγές όρνιθες) και χοιροτροφίας (Υπομέτρο 2).

#### **1.3 Ορισμοί, ακρώνυμα και συντομογραφίες**

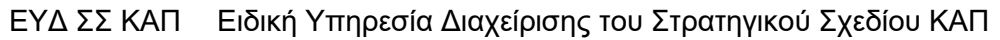

ΟΠΕΚΕΠΕ Οργανισμός Πληρωμών και Ελέγχου Κοινοτικών Ενισχύσεων Προσανατολισμού και Εγγυήσεων

#### **1.4 Αναφορές**

- [1] [Τροποποίηση της αριθμ. 3540/15](https://m22.opekepe.gr/storage/91%CE%A854653%CE%A0%CE%93-%CE%A4%CE%A30_%CE%A4%CE%A1%CE%9F%CE%A0%CE%9F%CE%A0%CE%9F%CE%99%CE%97%CE%A3%CE%97.pdf)-12-2022 Πρόσκλησης
- [2] [Πρόσκληση υπ' αρ. πρωτ. 3546/15](https://m22.opekepe.gr/storage/%CE%96%CE%A9%CE%9F%CE%A4%CE%A1%CE%9F%CE%A6%CE%95%CE%A3_%CE%9C%CE%95%CE%A4%CE%A1%CE%9F%2022_psothp4653pg-gdps_0.pdf)-12-2022
- [3] [Υπουργική Απόφαση 3148/2022](https://m22.opekepe.gr/storage/YA_M22_%CE%A6%CE%95%CE%9A%20%CE%925873_2022.pdf)  ΦΕΚ 5873/Β/18-11-2022

#### **1.5 Επισκόπηση**

Ο παρόν οδηγός συντάχθηκε από τους αρμόδιους φορείς για τη διαχείριση, εφαρμογή, έλεγχο και πληρωμή Μέτρου 22 «Έκτακτη προσωρινή στήριξη σε γεωργούς και ΜΜΕ που πλήττονται ιδιαίτερα από τις επιπτώσεις της ρωσικής εισβολής στην Ουκρανία» του Προγράμματος Αγροτικής Ανάπτυξης της Ελλάδας 2014-2022 και συγκεκριμένα:

- Η ΕΥΔ ΣΣ ΚΑΠ ως Φορέας Διαχείρισης του Μέτρου.
- Ο ΟΠΕΚΕΠΕ ως Οργανισμός Πληρωμής και Φορέας Υλοποίησης της εφαρμογής για την υποβολή ηλεκτρονικών αιτήσεων που υποστηρίζει την υλοποίηση του Μέτρου.

#### **1.6 Απαιτήσεις σε λογισμικό**

Για τη χρήση της εφαρμογής είναι απαραίτητη η χρήση ενός από τους παρακάτω browsers.

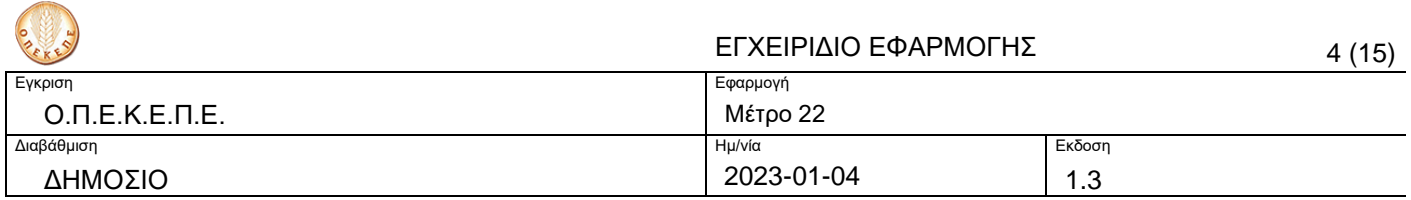

#### Desktop

- Mozilla Firefox
- Google Chrome
- Internet Explorer Edge

Κινητό / Tablet

## **1.7 Εξαρτήσεις και περιορισμοί**

- Ο χρήστης πρέπει να έχει ενεργοποιημένη JavaScript.
- Ο χρήστης πρέπει να έχει ενεργοποιημένα Cookies.

## **2 Γενικές Πληροφορίες**

**2.1 Περιγραφή λειτουργιών**

#### **2.1.1 Πλοήγηση στις ενότητες ελεύθερης πρόσβασης**

2.1.1.1 Όροι χρήσης και Πολιτική απορρήτου

Μπορείτε να ενημερωθείτε για τους *Όρους χρήσης* και την *Πολιτική απορρήτου* της εφαρμογής με την οποία καλείστε να συμφωνήσετε κατά την είσοδό σας στο σύστημα.

#### 2.1.1.2 Επικοινωνία

Στην ενότητα *Επικοινωνία* παρέχεται η δυνατότητα υποβολής Ερωτημάτων/παραπόνων.

#### 2.1.1.3 Βοήθεια

Στην ενότητα *Βοήθεια* μπορείτε να βρείτε λύσεις σε συχνά απαντώμενες ερωτήσεις.

#### **2.1.2 Μετάβαση στην εφαρμογή**

Στη διεύθυνση https://eae.opekepe.gov.gr επιλέγετε το «Υποβολή αιτήσεων Μέτρου 22».

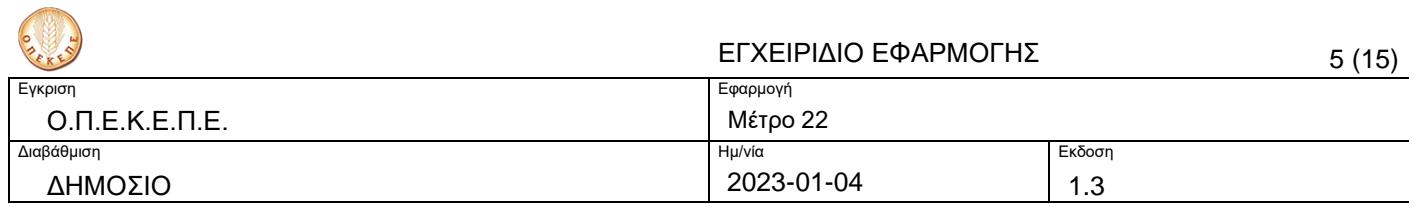

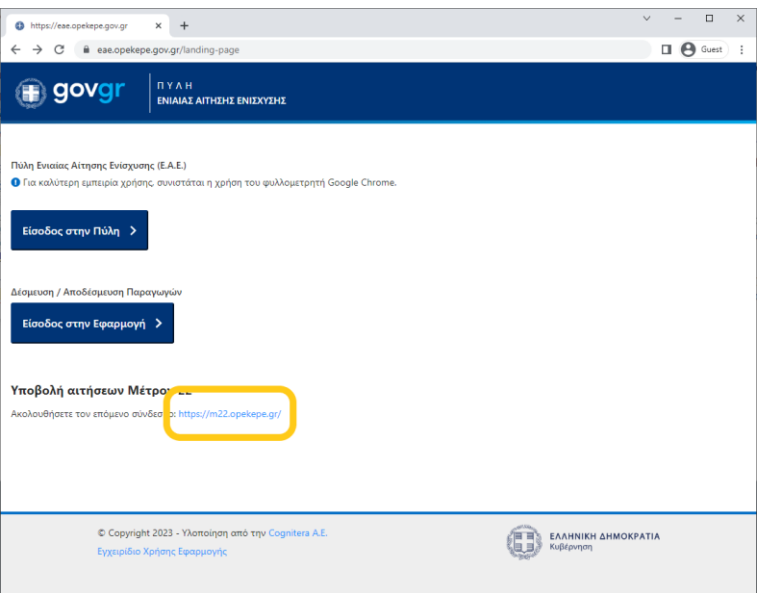

**Εικόνα 1.** Σύνδεση μέσω gov.gr.

#### **2.1.3 Σύνδεση στην εφαρμογή**

Πριν χρησιμοποιήσετε τις υπηρεσίες της εφαρμογής, πρέπει προηγουμένως να συνδεθείτε στο σύστημα. Στην οθόνη που θα εμφανιστεί (Εικόνα 2), επιλέγετε *Είσοδος* για να μεταβείτε στην υπηρεσία αυθεντικοποίησης του Taxisnet.

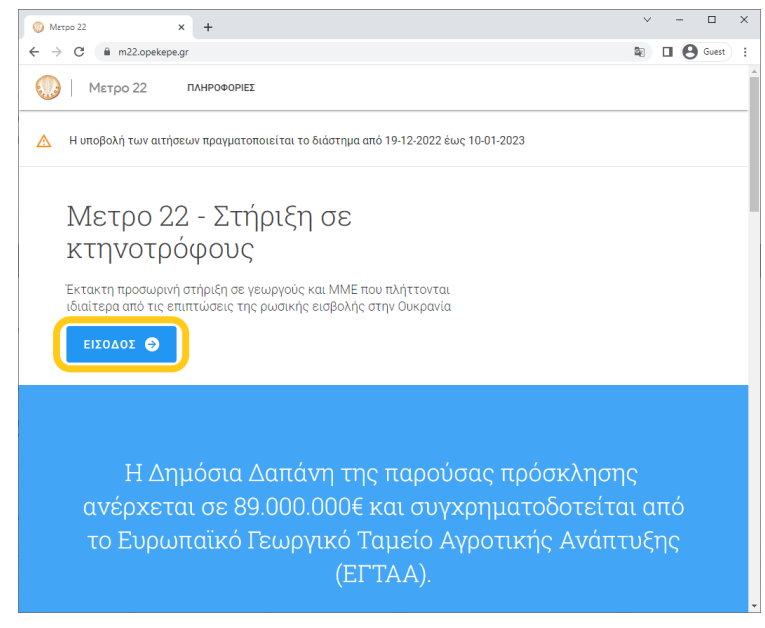

**Εικόνα 2.** Αρχική οθόνη.

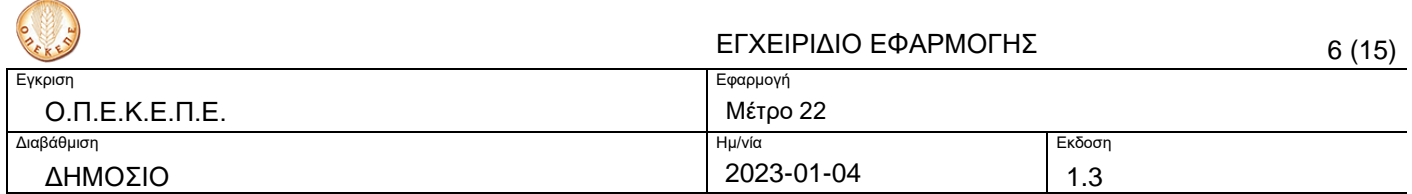

### **2.1.4 Σύνδεση με υπηρεσία Taxinet**

Αφού συναινέσετε με τους όρους χρήσης της υπηρεσίας (Εικόνα 4) πατώντας *Αποδοχή*

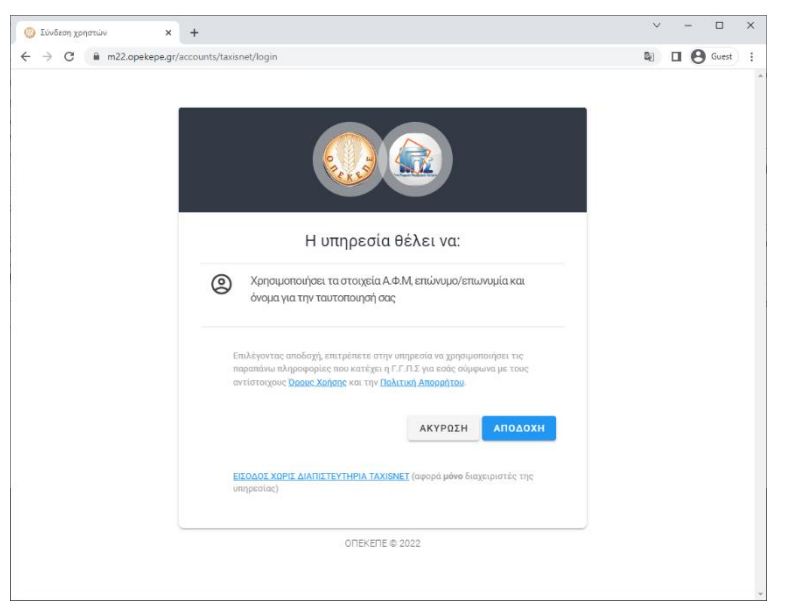

**Εικόνα 3.** Οθόνη αποδοχής όρων.

μεταφέρεστε στη σελίδα της ΑΑΔΕ για να καταχωρίσετε το αναγνωριστικό και κωδικό που χρησιμοποιείτε στο Taxisnet. Στη συνέχεια, επιλέγετε *Είσοδος*

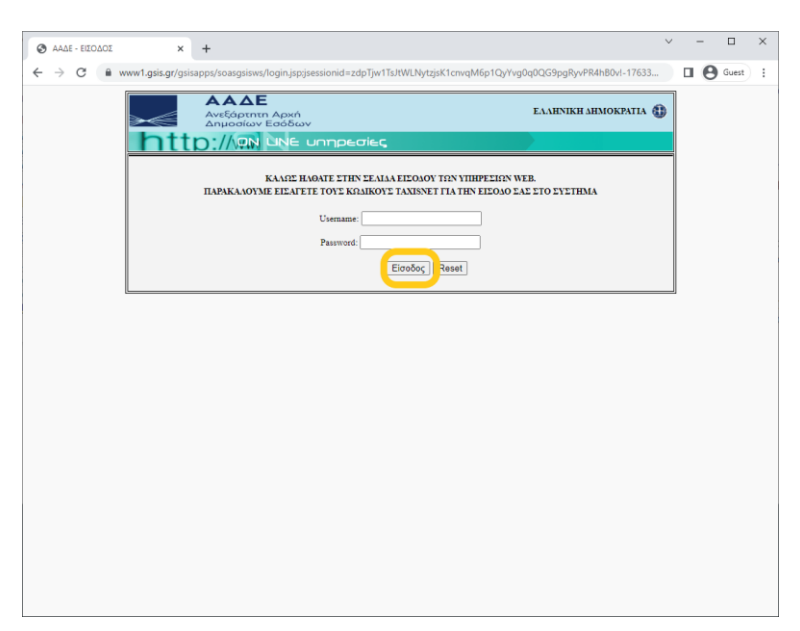

**Εικόνα 4.** Οθόνη αυθεντικοποίησης ΑΑΔΕ.

Στη νέα οθόνη, επιλέγετε *Εξουσιοδότηση* (Εικόνα 5).

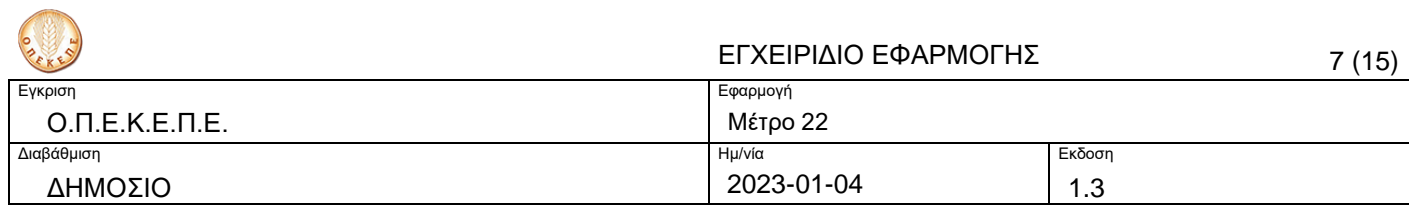

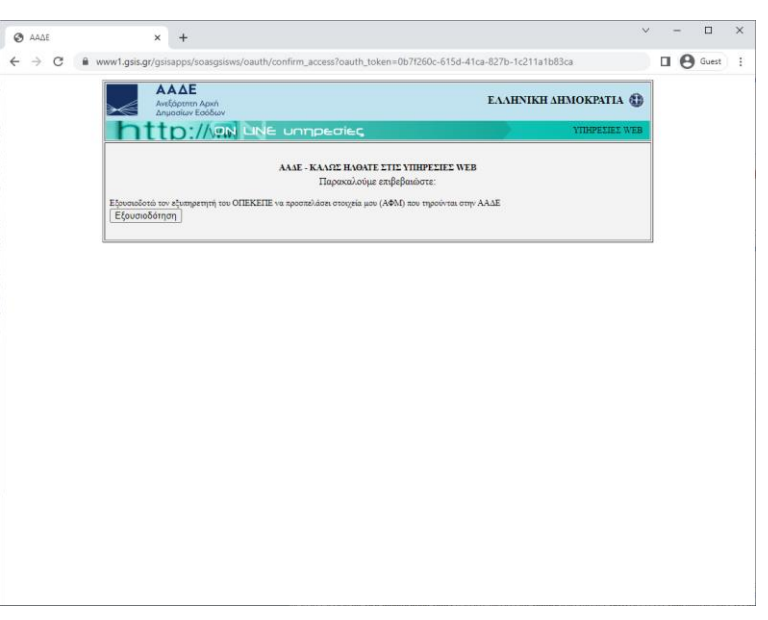

**Εικόνα 5.** Οθόνη εξουσιοδότησης ΑΑΔΕ.

#### 2.1.4.1 Έξοδος από το σύστημα

Σε περίπτωση που ο υπολογιστής σας είναι προσβάσιμος και από τρίτα πρόσωπα, για την ασφάλεια των προσωπικών σας στοιχείων και δεδομένων είναι απαραίτητο, αφού ολοκληρώσετε τις εργασίες σας, να αποσυνδεθείτε από την εφαρμογή πατώντας στην επιλογή *Έξοδος* [\(Εικόνα 6\)](#page-6-0).

| Αιτήσεις           | $\! +$<br>$\times$                                                                     | $\Box$<br>$\times$<br>$\checkmark$ |
|--------------------|----------------------------------------------------------------------------------------|------------------------------------|
| ←<br>$\rightarrow$ | m22.opekepe.gr/applications<br>C                                                       | <b>2</b> □ ● Guest<br>İ            |
|                    | Περίοδος<br>Метро 22  <br>2022                                                         | AX.                                |
| A                  | AX<br>Η υποβολή των αιτήσεων πραγματοποιείται το διάστημα από 19-12-2022 έως 10-01-20; |                                    |
|                    | Αποσύνδεση<br>€<br>Αιτήσεις                                                            |                                    |
|                    | Ημ/νία δημιουργίας $\uparrow$<br>Εσωτ. αριθμ.<br>АФМ<br>Ονομασία                       | Κατάσταση                          |
|                    | $\Box$<br>8232276<br>31/12/2022 21:25<br><b>Contractor</b><br>≖                        | Πρόχειρο                           |
|                    | 1-1 anó 1<br>Αποτελέσματα<br>$15 - 4$                                                  | $\hat{<}$<br>$\rightarrow$         |
|                    |                                                                                        |                                    |
|                    |                                                                                        |                                    |
|                    |                                                                                        |                                    |
|                    |                                                                                        |                                    |
|                    |                                                                                        |                                    |
|                    |                                                                                        |                                    |
|                    |                                                                                        |                                    |
|                    |                                                                                        |                                    |
|                    |                                                                                        | $\rightarrow$                      |

<span id="page-6-0"></span>**Εικόνα 6.** Αποσύνδεση.

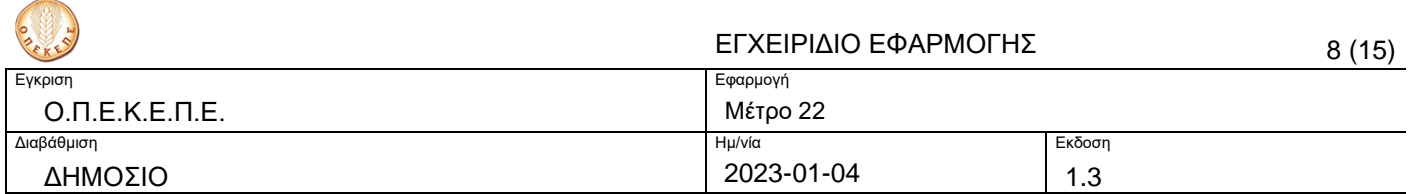

## **2.2 Γνωριμία με το περιβάλλον**

### **2.2.1 Αίτηση**

### 2.2.1.1 Δημιουργία αίτησης

Μετά την επιτυχή είσοδο στο σύστημα μεταφέρεστε αυτόματα στη σελίδα των

αιτήσεων. Για να δημιουργήσετε μια νέα αίτηση επιλέγετε το κουμπί του βρίσκεται στο κάτω μέρος της σελίδας.

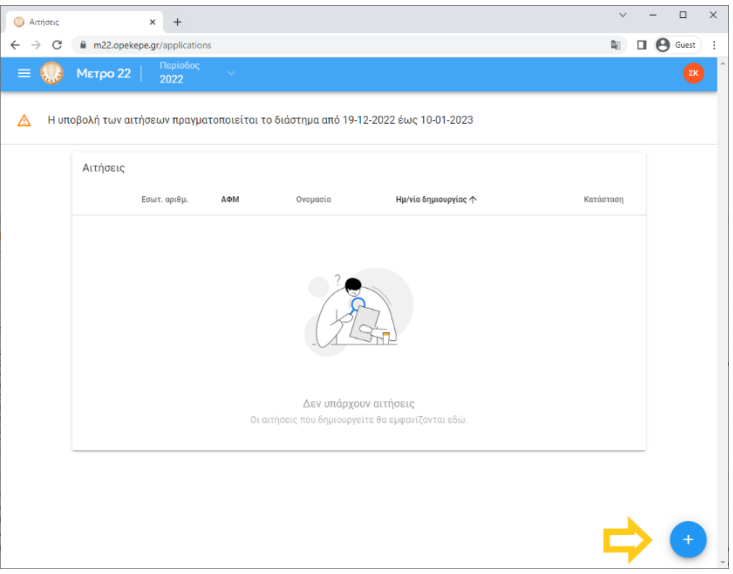

**Εικόνα 7.** Σελίδα αιτήσεων

#### 2.2.1.2 Συμπλήρωση αίτησης

Στην αίτηση στην οποία θα μεταφερθείτε, συμπληρώνετε τα πεδία που είναι κενά ή είναι λάθος προσυμπληρωμένα (IBAN, στοιχεία επικοινωνίας και έδρα εκμετάλλευσης).

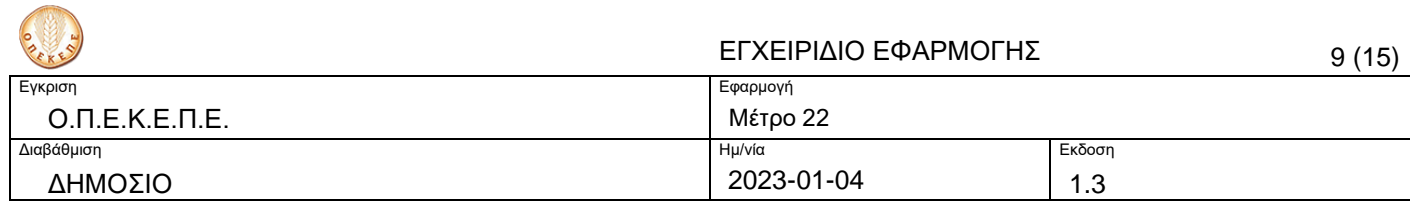

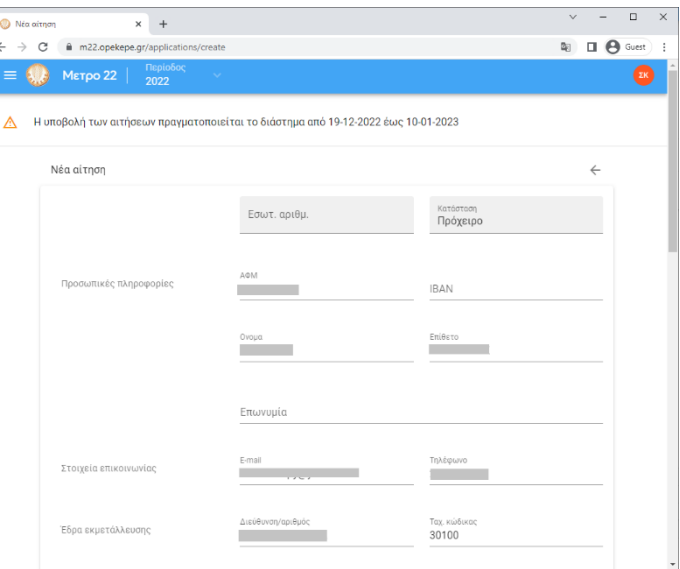

**Εικόνα 8.** Συμπλήρωση στοιχείων αίτησης.

Το ζωικό κεφάλαιο είναι προσυμπληρωμένο από τα αρχεία του ΟΠΕΚΕΠΕ και του ΥΠΑΑΤ (ΕΑΕ, ΟΠΣΚ, ΑΡΤΕΜΙΣ) και δεν επιδέχεται τροποποιήσεις.

Στη συνέχεια, επιλέγετε οποιαδήποτε από της ενδείξεις της Εικόνας [9](#page-8-0) ανάλογα με την εκμετάλλευση στην οποία ανήκετε. Εάν η αίτηση αφορά το **Υπομέτρο 2** είναι υποχρεωτικό να επιλέξετε τουλάχιστον μία ένδειξη.

Κατόπιν επιλέγετε *ΔΗΜΙΟΥΡΓΙΑ* για να δημιουργηθεί η αίτηση.

| Νέα αίτηση |                                                                  |                                                                                                    | $\Box$<br>$\times$ |
|------------|------------------------------------------------------------------|----------------------------------------------------------------------------------------------------|--------------------|
|            | m22.opekepe.gr/applications/create                               |                                                                                                    | 欧<br>A<br>Guest    |
|            | Περίοδος<br><b>Метро 22</b><br>2022                              |                                                                                                    |                    |
|            | Υπομέτρο 2 - Κρεοπαραγωγός πτηνοτροφία                           | Σφαγές                                                                                                    | $\overline{0}$     |
|            | Υπομέτρο 2 - Κρεοπαραγωγός χοιροτροφία                           | Σφανές                                                                                                    | $\theta$           |
|            | (AENO)                                                           | Για κτηνοτροφικές εκμεταλλεύσεις κατηγορίας Α', όπως περιγράφεται στην με αριθμ. ΥΠΕΝ/<br>ΔΙΠΑ/17185/1069/2022 (841Β΄/24.02.2022 ΥΑ, κατέχω εν ισχύ Απόφαση Έγκρισης Περιβαλλοντικών Όρων                                                                                                    |                    |
|            | πλαίσιο της άδειας εγκατάστασης της κτηνοτροφικής εκμετάλλευσης, | Για κτηνοτροφικές εκμεταλλεύσεις κατηγορίας Β', όπως περιγράφεται στην με αριθμ. ΥΠΕΝ/<br>ΔΙΠΑ/17185/1069/2022 (841Β'/24.02.2022 ΥΑ, υπόκειμαι σε Πρότυπες Περιβαλλοντικές Δεσμεύσεις, στο                                                                                                    |                    |
|            | Δεσμεύσεις.                                                      | Για κτηνοτροφικές εκμεταλλεύσεις κατηγορίας Β', όπως περιγράφεται στην με αριθμ. ΥΠΕΝ/<br>ΔΙΠΑ/17185/1069/2022 (841Β΄/24.02.2022 ΥΑ, δηλώνω υπεύθυνα ότι υπόκειμαι σε Πρότυπες Περιβαλλοντικές                                                                                                    |                    |
|            |                                                                  | Για κτηνοτροφικές εκμεταλλεύσεις με δυναμικότητα μικρότερη της κατηγορίας Β', όπως περιγράφεται στην<br>με αριθμ. ΥΠΕΝ/ΔΙΠΑ/17185/1069/2022 (841Β'/24.02.2022 ΥΑ, έχω υποβάλλει δήλωση Ενιαίας Αίτησης<br>Ενίσχυσης (ΕΑΕ) το έτος 2021 αναλαμβάνοντας την τήρηση των σχετικών υποχρεώσεων της πολλαπλής<br>συμμόρφωσης, χωρίς διαπίστωση ευρημάτων στο πλαίσιο των προβλεπόμενων ελέγχων |                    |
|            | υπόχρεη υποβολής ΕΑΕ.                                            | Για κτηνοτροφικές εκμεταλλεύσεις με δυναμικότητα μικρότερη της κατηγορίας Β', όπως περιγράφεται στην<br>με αριθμ. ΥΠΕΝ/ΔΙΠΑ/17185/1069/2022 (841Β'/24.02.2022 ΥΑ, δηλώνω υπεύθυνα ότι αναλαμβάνω τις<br>σχετικές υποχρεώσεις της πολλαπλής συμμόρφωσης διότι η κτηνοτροφική εγκατάστασή μου δεν είναι                                                                                    |                    |
|            | rooiro0ògoso                                                     | Με τη οριστική υποβολή του παρόντος δηλώνω ότι δεν έχω υποβάλλει αίτηση για χρηματοδότηση ή/και δεν<br>έχω λάβει οικονομική ενίσχυση από άλλο Εθνικό ή Ενωσιακό Πρόγραμμα με τον ίδιο σκοπό και τις ίδιες                                                                                                    |                    |

**Εικόνα 9.** Ενδείξεις εκμετάλλευσης

#### <span id="page-8-0"></span>**2.2.2 Επεξεργασία αίτησης**

Ανάλογα με την κατάσταση στην οποία βρίσκεται η αίτηση, μπορείτε επίσης να την επεξεργαστείτε, διαγράψετε ή οριστικοποιήσετε.

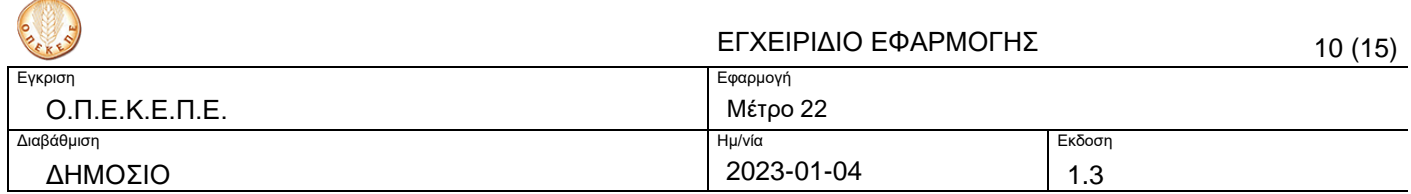

Για να υποβληθεί μια αίτηση οριστικά στο σύστημα, επιλέγετε την αίτηση από την επιλογή (checkbox) που βρίσκεται στα αριστερά και στη συνέχεια, από τις επιλογές που εμφανίζονται στα δεξιά, επιλέγετε *οριστικοποίηση* (βλ. [Εικόνα](#page-9-0)  [10\)](#page-9-0).

Αν για οποιοδήποτε λόγο θέλετε να κάνετε αλλαγές τότε επιλέγετε *Διόρθωση* και η αίτηση επιστρέφει σε πρόχειρη μορφή και οριστικοποιείτε ξανά μετά τις όποιες διορθώσεις.

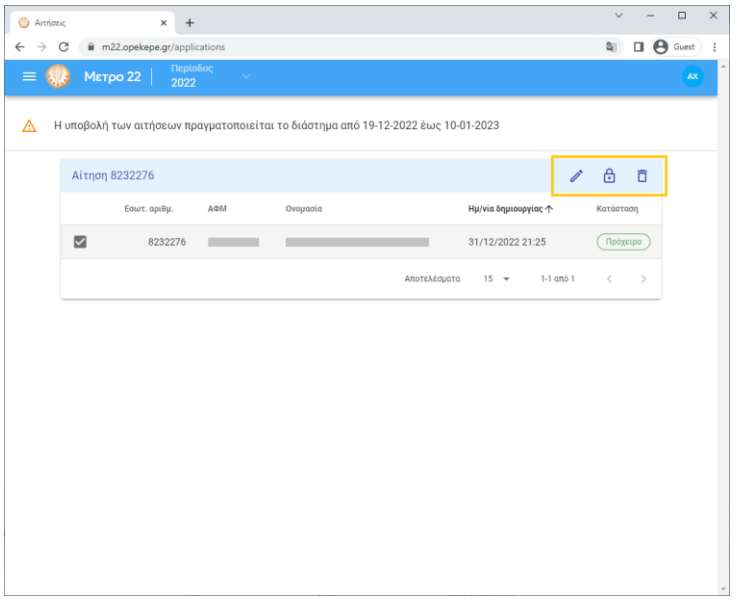

<span id="page-9-0"></span>**Εικόνα 10.** Διαχείριση αίτησης

Για να είναι έγκυρη μια αίτηση θα πρέπει κατά την ημερομηνία λήξης της προθεσμίας υποβολής να βρίσκεται σε κατάσταση οριστική [\(Εικόνα 11\)](#page-9-1).

| Αιτήσεις | ×<br>$\begin{array}{c} + \end{array}$                                             | $\Box$<br>$\times$<br>$\checkmark$               |
|----------|-----------------------------------------------------------------------------------|--------------------------------------------------|
| →        | m22.opekepe.gr/applications<br>C                                                  | $\Box$ $\Theta$ Guest<br>阳<br>$\ddot{\ddot{\ }}$ |
|          | Περίοδος<br>Метро 22<br>2022                                                      | nz                                               |
| ◬        | Η υποβολή των αιτήσεων πραγματοποιείται το διάστημα από 19-12-2022 έως 10-01-2023 |                                                  |
|          | Αιτήσεις                                                                          |                                                  |
|          | Ημ/νία δημιουργίας ή<br>Εσωτ. αριθμ.<br>АФМ<br>Ονομασία                           | Κατάσταση                                        |
|          | □<br>9202961<br>31/12/2022 18:57                                                  | Οριστ.                                           |
|          | Αποτελέσματα<br>15 = 1-1 από 1                                                    | $\,$<br>$\,<$                                    |
|          |                                                                                   |                                                  |
|          |                                                                                   |                                                  |
|          |                                                                                   |                                                  |
|          |                                                                                   |                                                  |
|          |                                                                                   |                                                  |
|          |                                                                                   |                                                  |
|          |                                                                                   |                                                  |
|          |                                                                                   |                                                  |
|          |                                                                                   |                                                  |

<span id="page-9-1"></span>**Εικόνα 11.** Οριστικοποίηση αίτησης

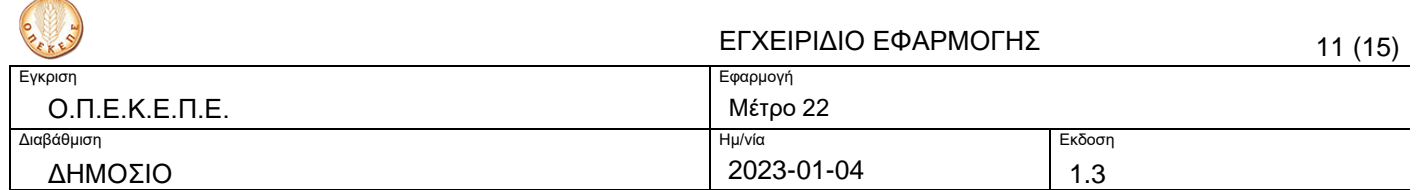

# **3 Πληροφορίες για την Εφαρμογή**

### **3.1 Επιλεξιμότητα υποψήφιων δικαιούχων**

Το μέτρο αφορά στους κλάδους αιγο-προβατοτροφίας και βοοτροφίας (Υπομέτρο 1 & 2) καθώς επίσης και στους κλάδους πτηνοτροφίας (αυγοπαραγωγές ή/και κρεοπαραγωγές όρνιθες) και χοιροτροφίας (Υπομέτρο 2).

Η διάκριση εκτατικής και εντατικής αιγο-προβατοτροφίας και βοοτροφίας βασίζεται στο αν μία εκμετάλλευση διαθέτει βοσκότοπο (εκτατική) ή όχι (εντατική), σύμφωνα με τα στοιχεία των δηλώσεων ΕΑΕ 2021 κατά το κλείσιμο του οικονομικού έτους στις 15 Οκτωβρίου 2022 ή το πιο πρόσφορο έτος αναφοράς για τις πυρόπληκτες περιοχές της Βόρειας Εύβοιας. Δε λαμβάνεται υπόψη οποιοσδήποτε άλλος χαρακτηρισμός τηρείται σε άλλα πληροφοριακά συστήματα (πχ. ΟΠΣΚ).

Οι προϋποθέσεις περιβαλλοντικής αδειοδότησης, στο πλαίσιο του παρόντος μέτρου, περιγράφονται συνοπτικά στον ακόλουθο πίνακα και πρέπει να ικανοποιούνται για κάθε εκμετάλλευση, ανάλογα με την κατηγορία βάσει ΥΠΕΝ/ΔΙΠΑ/17185/1069/2022 (841Β΄/24.02.2022) ΥΑ Η κατάλληλη κατάταξη των εκμεταλλεύσεων σε κατηγορίες δραστηριοτήτων δεν αφορά το παρόν μέτρο και δεν υποκαθίσταται ο ρόλος των αρχών αδειοδότησης αλλά κρίνονται επιλέξιμες οι αιτήσεις στήριξης για εκμεταλλεύσεις που είναι σύννομες με τα όσα περιγράφονται στην εν λόγω υπουργική απόφαση.

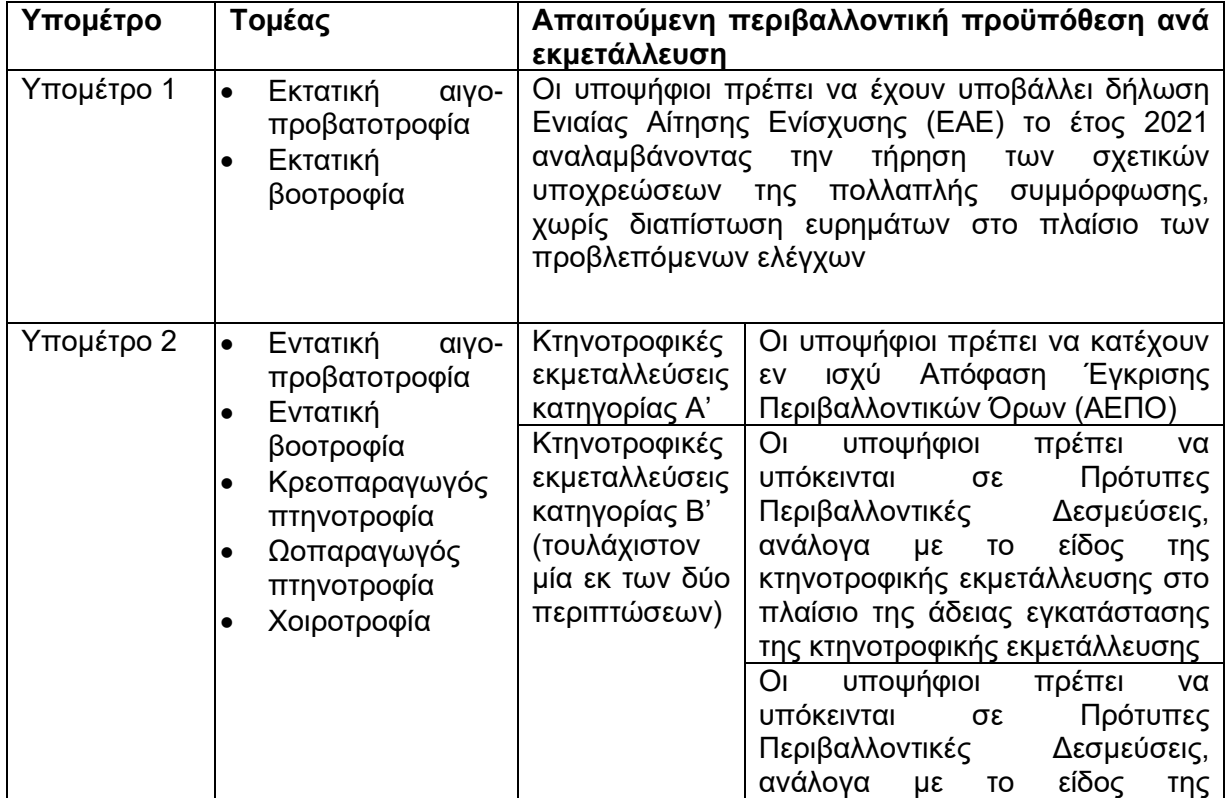

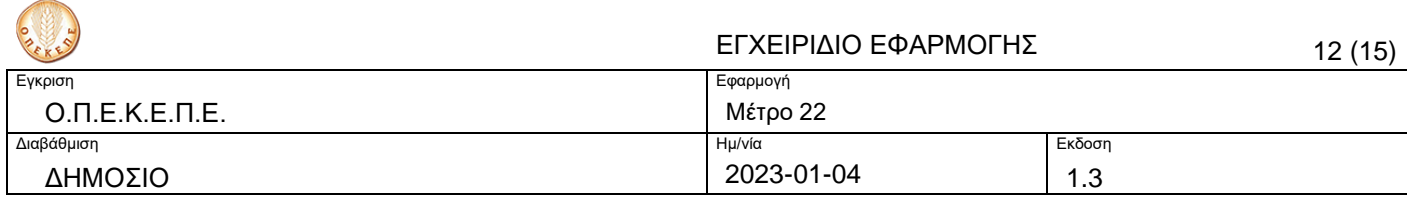

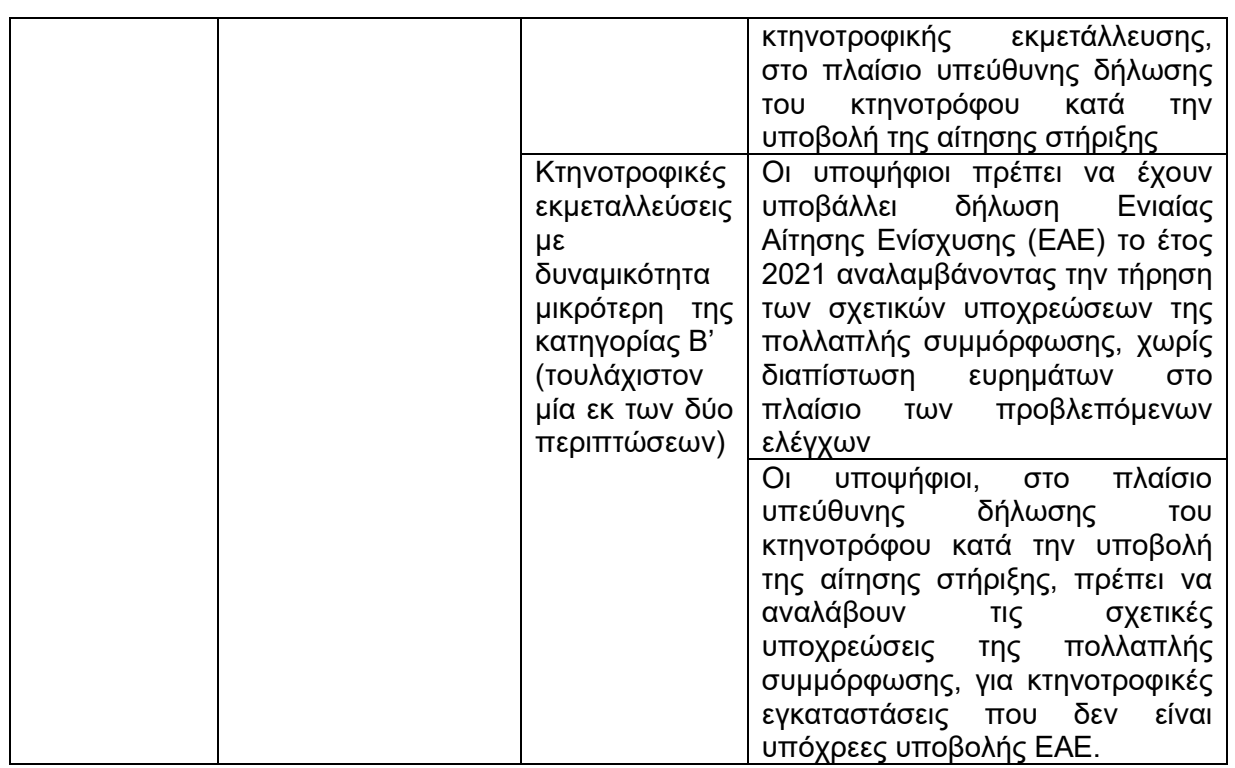

Η τεκμηρίωση της παραγωγικής δραστηριότητας των υποψηφίων δικαιούχων αφορά μόνο τους τομείς της αιγο-προβατοτροφίας (άνω των 100 αιγοπροβάτων) και βοοτροφίας (άνω των 15 βοοειδών) και επιλέξιμοι είναι υποψήφιοι δικαιούχοι με κύκλο εργασιών μεγαλύτερου ή ίσου των 2.000 € ως εξής:

α) Να έχουν κατά την 31η.3.2022 κύριο Κωδικό Αριθμό Δραστηριότητας (ΚΑΔ) ή ΚΑΔ με τα μεγαλύτερα ακαθάριστα έσοδα κατά το φορολογικό έτος 2020

- για αιγο-προβατοτροφία τον ΚΑΔ 01.45 Εκτροφή αιγοπροβάτων
- για βοοτροφία έναν από τους ΚΑΔ 01.41 Εκτροφή βοοειδών γαλακτοπαραγωγής ή 01.42 Εκτροφή άλλων βοοειδών και βουβαλιών,
- όπως προκύπτει από την Κατάσταση Οικονομικών Στοιχείων από Επιχειρηματική Δραστηριότητα (έντυπο Ε3) της οικείας δήλωσης φορολογίας εισοδήματος (ΦΕ)

β) ή να έχουν κατά την 31η.03.2022 κύριο ΚΑΔ ή ΚΑΔ με τα μεγαλύτερα ακαθάριστα έσοδα κατά το φορολογικό έτος 2020, όπως προκύπτει από το έντυπο Ε3 της οικείας δήλωσης Φορολογίας Εισοδήματος (ΦΕ), τον ΚΑΔ «01.50 Μικτές γεωργοκτηνοτροφικές δραστηριότητες» και έχουν δηλώσει την ύπαρξη ζωικού κεφαλαίου στην Ενιαία Αίτηση Ενίσχυσης του έτους 2021,

γ) ή να είναι αγρότες του ειδικού καθεστώτος του άρθρου 41 του ν. 2859/2001 και έχουν δηλώσει την ύπαρξη ζωικού κεφαλαίου στην Ενιαία Αίτηση Ενίσχυσης του έτους 2021.

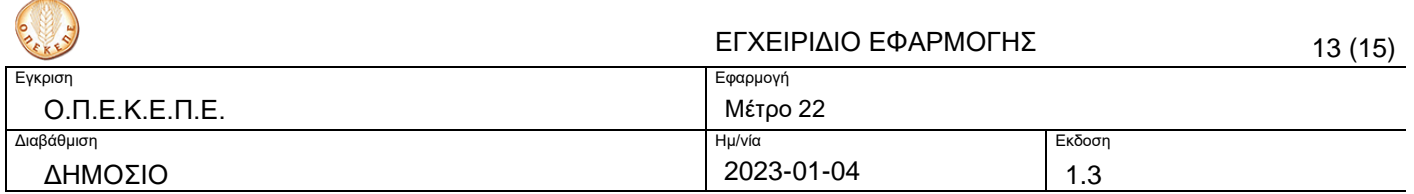

Το εν λόγω κριτήριο θα τηρηθεί και για τις νησιωτικές περιοχές που θα λάβουν την αυξημένη κατά 15% ενίσχυση, ενώ για τις πυρόπληκτες περιοχές της Βόρειας Εύβοιας το κριτήριο αυτό δεν θα ισχύσει σε καμία κλάση.

Τα δεδομένα για κάθε εκμετάλλευση έχουν προ-αντληθεί και συμπληρωθεί στην εφαρμογή της υποβολής αίτησης στήριξης ως εξής:

- Για την αιγο-προβατροφία χρησιμοποιήθηκαν τα δεδομένα της ΕΑΕ 2021, όπως αυτά προσδιορίζονται κατά το κλείσιμο του οικονομικού έτους στις 15 Οκτωβρίου 2022, ή το πιο πρόσφορο έτος αναφοράς για τις πυρόπληκτες περιοχές της Βόρειας Εύβοιας, βάσει του αριθμού ενήλικων ζώων (θηλυκά ή/και αρσενικά ηλικίας μεγαλύτερης του ενός έτους).
- Για τη βοοτροφία χρησιμοποιήθηκαν τα δεδομένα της ΕΑΕ 2021,όπως αυτά προσδιορίζονται κατά το κλείσιμο του οικονομικού έτους στις 15 Οκτωβρίου 2022, ή το πιο πρόσφορο έτος αναφοράς για τις πυρόπληκτες περιοχές της Βόρειας Εύβοιας, βάσει του αριθμού ζώων χωρίς καμία διάκριση ως προς την παραγωγική κατεύθυνση (γαλακτοπαραγωγής, κρεοπαραγωγής), ως προς την ηλικία και το φύλο του βοοειδούς που εκτρέφεται.
- Για την αυγοπαραγωγό πτηνοτροφία χρησιμοποιήθηκαν τα δεδομένα του Ολοκληρωμένου Πληροφοριακού Συστήματος Κτηνιατρικής (ΟΠΣΚ για την αδειοδοτημένη δυναμικότητα εκτροφής ορνίθων του γένους GallusGallus και ίσχυαν κατά την ημερομηνία έκδοσης της πρόσκλησης.
- Για την κρεοπαραγωγό πτηνοτροφία χρησιμοποιήθηκαν τα δεδομένα πραγματοποιηθεισών σφαγών που δηλώθηκαν στο σύστημα ΑΡΤΕΜΙΣ για το έτος 2021και ίσχυαν κατά την ημερομηνία έκδοσης της πρόσκλησης.
- Για τη χοιροτροφία χρησιμοποιήθηκαν τα δεδομένα συνολικού βάρους σφαγίου που δηλώνεται στο σύστημα ΑΡΤΕΜΙΣ για τις πραγματοποιηθείσες σφαγές για το έτος 2021 και ίσχυαν κατά την ημερομηνία έκδοσης της πρόσκλησης.

Τα δεδομένα από τα παραπάνω πληροφοριακά συστήματα προκαθορίζουν την επιλεξιμότητα των δικαιούχων στους προκηρυσσόμενους τομείς (αιγοπροβατοτροφία, βοοτροφία, πτηνοτροφία, χοιροτροφία) όπως και την κατάταξή τους στις αντίστοιχες κλάσεις για τον καθορισμό του ποσού στήριξης.

Οι υποψήφιοι πρέπει να είναι κάτοχοι ενεργών αιγο-προβατοτροφικών / βοοτροφικών εκμεταλλεύσεων στο Ολοκληρωμένο Πληροφοριακό Σύστημα Κτηνιατρικής (ΟΠΣΚ) κατά την ημερομηνία έκδοσης της πρόσκλησης.

#### **3.2 Ποσά στήριξης**

Ο υπολογισμός του ύψους ενίσχυσης πραγματοποιείται ανά δικαιούχο σύμφωνα με:

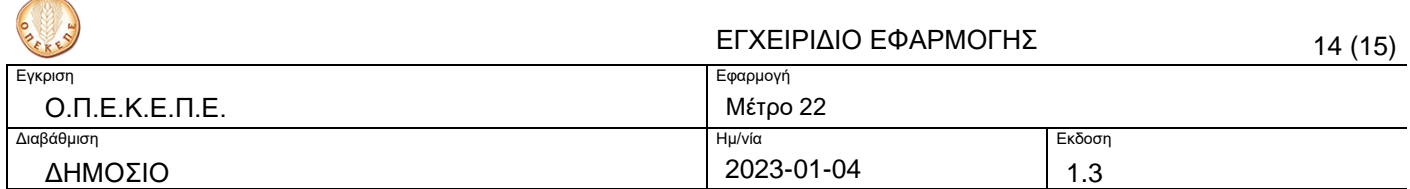

- τον τομέα ή τομείς που υποβάλλει την αίτηση στήριξης,
- την κλάση στην οποία κατατάσσεται για τον αντίστοιχο τομέα (αριθμός ζώων, βάρος σφαγών, αριθμός σφαγών, δυναμικότητα κ.ο.κ.) και
- την έδρα της εκμετάλλευσης (αν είναι νησιωτική περιοχή, αν ανήκει στη Βόρεια Εύβοια).

Οι κλάσεις είναι προκαθορισμένες, όπως και η αντίστοιχη μονάδα μέτρησης, και αποτυπώνονται στην Πρόσκληση ανά τομέα. Το ανώτατο ποσό της στήριξης, στο πλαίσιο του παρόντος μέτρου δεν μπορεί να ξεπερνά τις 15.000 ευρώ ανά γεωργό (κτηνοτρόφο).

Για τις κτηνοτροφικές εκμεταλλεύσεις των οποίων η έδρα εκμετάλλευσης βρίσκεται σε νησιωτικές περιοχές (συμπεριλαμβανόμενης Εύβοιας και Κρήτης) τα ποσά κάθε κλάσης προσαυξάνονται κατά 15%,σε κάθε τομέα που προβλέπεται η προσαύξηση. Για τους κτηνοτρόφους (αιγο-προβατοτροφία και βοοτροφία) των οποίων η έδρα εκμετάλλευσης βρίσκεται στις πυρόπληκτες περιοχές της Βόρειας Εύβοιας ορίζεται επίσης επαυξημένο κατ' αποκοπή ποσό ανά κτηνοτροφική εκμετάλλευση.

## **4 Μηνύματα Εφαρμογής**

### **4.1 Χρήση από μη δικαιούχους**

Σε περίπτωση που ο χρήστης δεν είναι δικαιούχος εμφανίζεται κατά την είσοδο στο σύστημα το μήνυμα Δεν βρέθηκε ενεργός χρήστης με αυτά τα στοιχεία [\(Εικόνα 12\)](#page-13-0).

<span id="page-13-0"></span>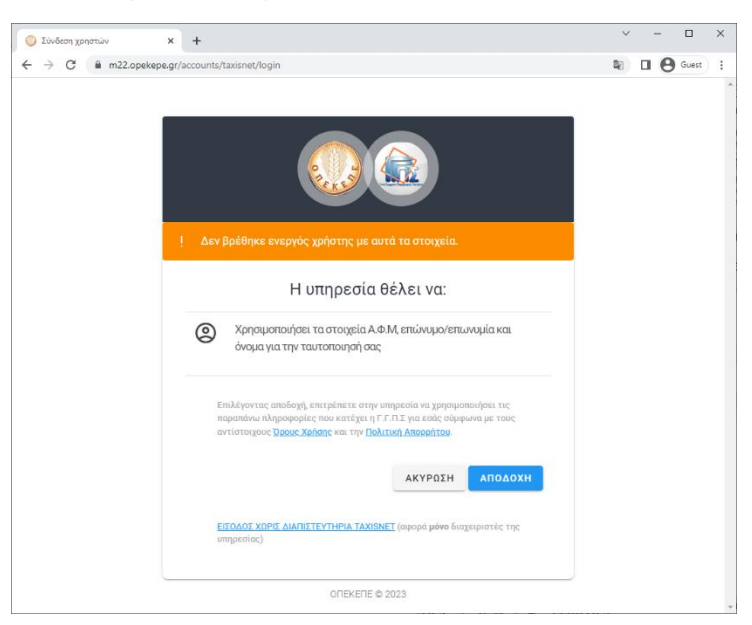

**Εικόνα 12.** Δεν βρέθηκε ο δικαιούχος.

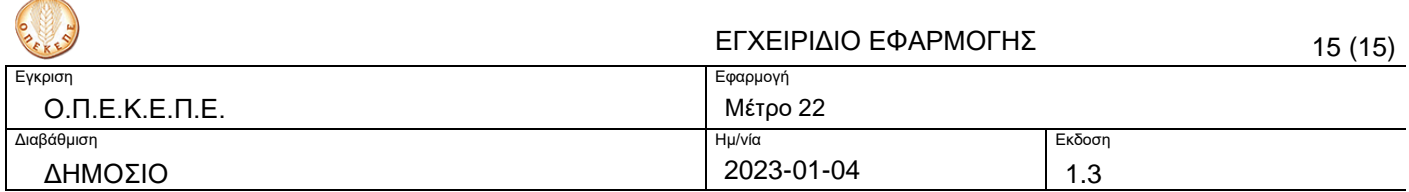

## **4.2 Επιβεβαίωση διαγραφής**

Κατά την προσπάθεια διαγραφής μιας αίτησης, για λόγους διασφάλισης της ακεραιότητας των δεδομένων καλείστε να επιβεβαιώσετε την επιθυμία σας με τον παρακάτω διάλογο.

Διαγραφή εγγραφής;

Πατήστε Ακύρωση για να ακυρώσετε την ενέργεια ή Διαγραφή για να διαγράψετε την εγγραφή.

ΑΚΥΡΩΣΗ ΔΙΑΓΡΑΦΗ

## **4.1 Επιβεβαίωση οριστικοποίησης**

Κατά την προσπάθεια οριστικοποίησης μιας αίτησης, καλείστε να επιβεβαιώσετε την επιθυμία σας με τον παρακάτω διάλογο.

#### Οριστικοποίηση εγγραφής;

Η Οριστικοποίηση είναι μη αναστρέψιμη ενέργεια. Πατήστε Ακύρωση για να ακυρώσετε την ενέργεια ή Οριστικοποίηση για την οριστική της υποβολή στο σύστημα.

ΑΚΥΡΩΣΗ ΟΡΙΣΤΙΚΟΠΟΙΗΣΗ